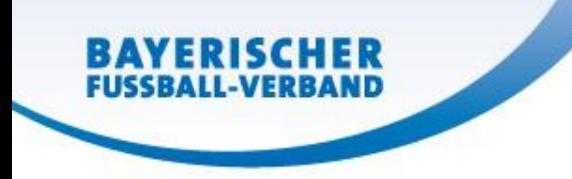

## Kontaktdaten im SpielPLUS suchen

Notwendige Rechtevergabe in der Vereinsadministration

für Vereinsfunktionäre (zB: Jugendleiter/Abteilungsleiter): Vereinsmeldebogen / Vereinsmelder

für Trainer/Betreuer

Vereinsmeldebogen / Vereinsinfo

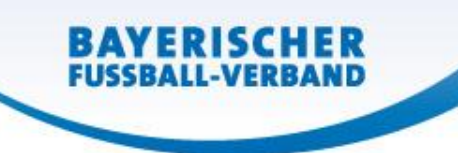

## Vereinsadressen

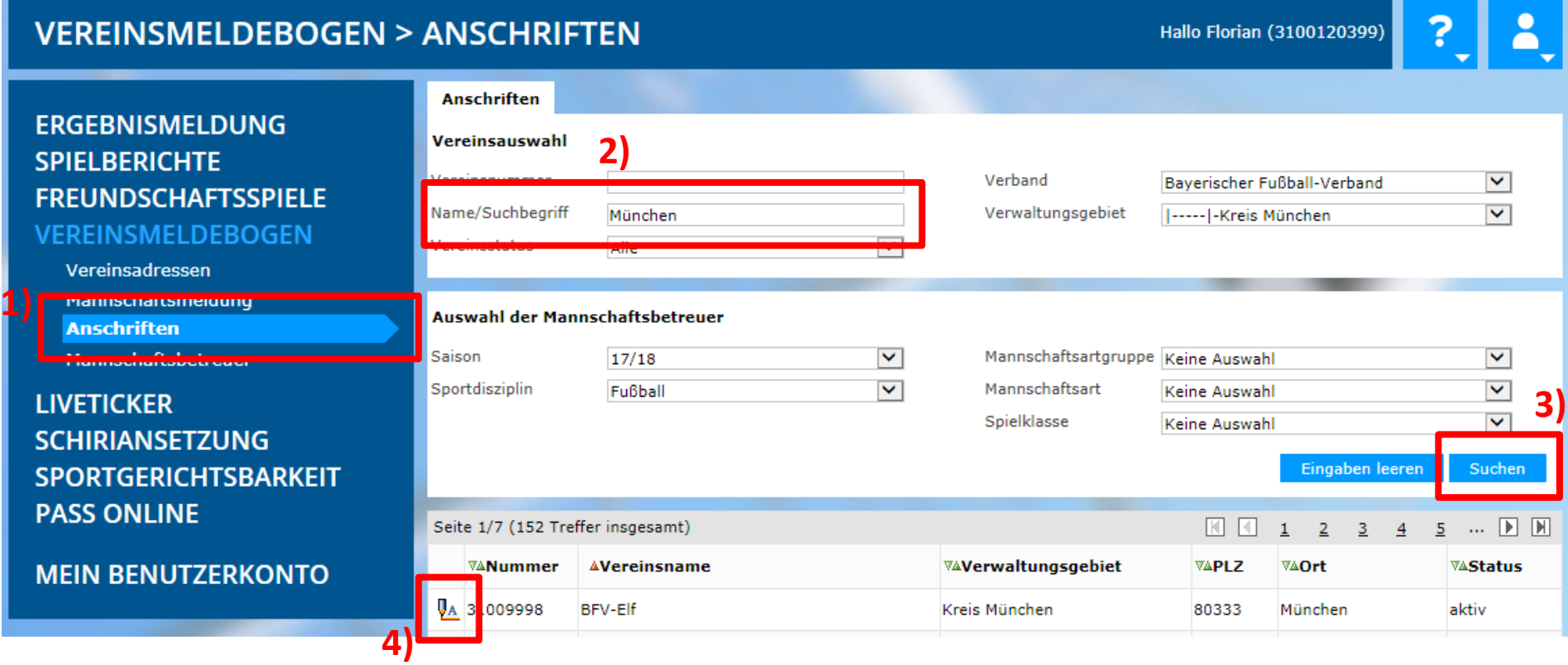

- 1) Im Menü **Vereinsmeldebogen** den Punkt **Anschriften** aufrufen
- 2) Vereinsname eingeben
- 3) Button *Suchen* klicken
- 4) Auf *Bearbeiten-Symbol* klicken und Vereinsadressen aufrufen

## Mannschaftsverantwortliche

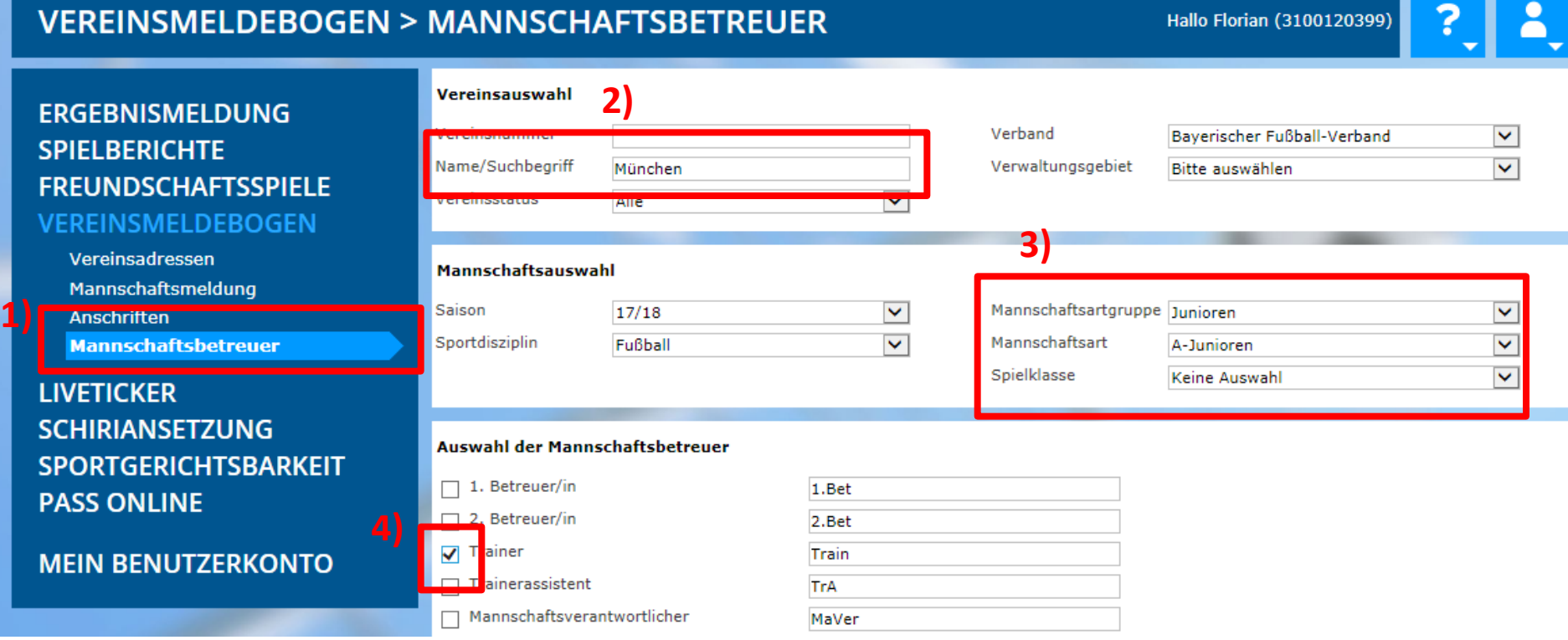

- 1) Im Menü **Vereinsmeldebogen** den Punkt **Mannschaftsbetreuer** aufrufen
- 2) Vereinsname eingeben
- 3) Suche einschränken auf Mannschaft
- 4) Gewünschten Personenkreis auswählen
- 5) Button *Suchen* klicken

## Mannschaftsverantwortliche

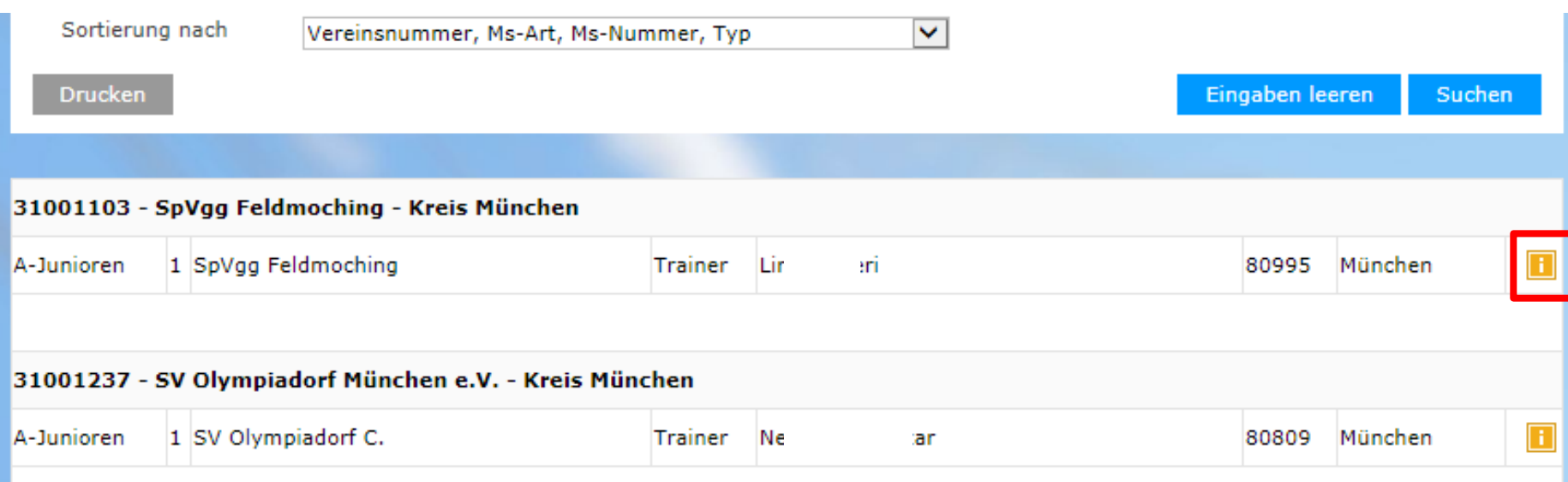

Bei gewünschter Person auf das orange "i" klicken und die hinterlegten Daten (z.B. Telefon und E-Mail-Adresse) werden angezeigt.